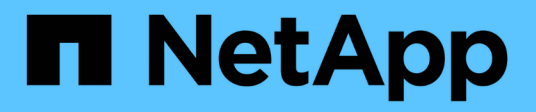

## **Risoluzione automatica del dispositivo**

Cloud Insights

NetApp April 16, 2024

This PDF was generated from https://docs.netapp.com/itit/cloudinsights/concept\_device\_resolution\_overview.html on April 16, 2024. Always check docs.netapp.com for the latest.

# **Sommario**

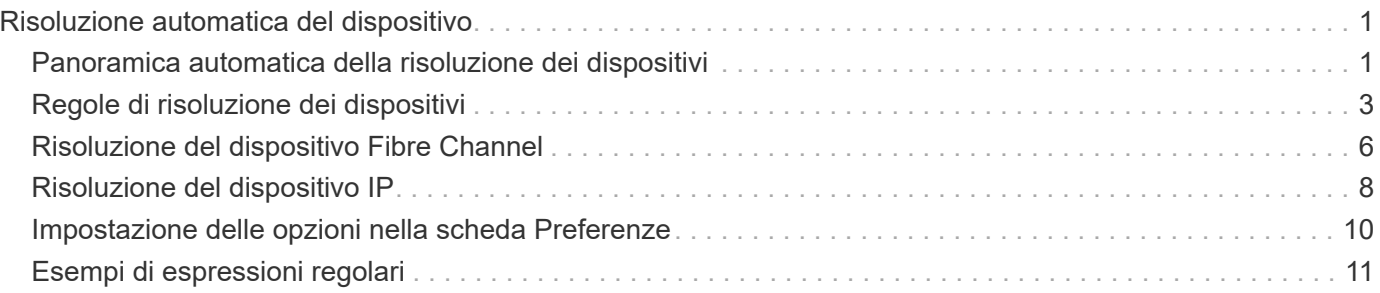

# <span id="page-2-0"></span>**Risoluzione automatica del dispositivo**

## <span id="page-2-1"></span>**Panoramica automatica della risoluzione dei dispositivi**

È necessario identificare tutti i dispositivi che si desidera monitorare con Cloud Insights. L'identificazione è necessaria per tenere traccia con precisione delle performance e dell'inventario nel tuo ambiente. In genere, la maggior parte dei dispositivi rilevati nell'ambiente viene identificata tramite *Automatic Device Resolution*.

Dopo aver configurato i data raccoglitori, vengono identificati i dispositivi nell'ambiente, inclusi switch, storage array e l'infrastruttura virtuale di hypervisor e macchine virtuali. Tuttavia, questo non identifica normalmente il 100% dei dispositivi nell'ambiente in uso.

Dopo aver configurato i dispositivi di tipo data collector, la procedura consigliata consiste nell'utilizzare le regole di risoluzione dei dispositivi per identificare i dispositivi sconosciuti rimanenti nell'ambiente. La risoluzione dei dispositivi può aiutare a risolvere i dispositivi sconosciuti come i seguenti tipi di dispositivi:

- Host fisici
- Storage array
- Nastri

I dispositivi che rimangono sconosciuti dopo la risoluzione del dispositivo sono considerati dispositivi generici, che è possibile visualizzare anche nelle query e nei dashboard.

Le regole create a loro volta identificheranno automaticamente i nuovi dispositivi con attributi simili man mano che vengono aggiunti all'ambiente. In alcuni casi, la risoluzione del dispositivo consente anche l'identificazione manuale ignorando le regole di risoluzione del dispositivo per i dispositivi non rilevati in Cloud Insights.

L'identificazione incompleta dei dispositivi può causare problemi quali:

- Percorsi incompleti
- Connessioni multipath non identificate
- L'impossibilità di raggruppare le applicazioni
- Viste topopologie imprecise
- Dati imprecisi nel data warehouse e report

La funzione di risoluzione del dispositivo (Gestisci > risoluzione del dispositivo) include le seguenti schede, ciascuna delle quali svolge un ruolo nella pianificazione della risoluzione del dispositivo e nella visualizzazione dei risultati:

- **Fibre Channel Identify** contiene un elenco di WWN e informazioni sulle porte dei dispositivi Fibre Channel che non sono stati risolti mediante la risoluzione automatica dei dispositivi. La scheda identifica inoltre la percentuale di dispositivi identificati.
- **IP Address Identify** contiene un elenco di dispositivi che accedono alle condivisioni CIFS e NFS e che non sono stati identificati tramite la risoluzione automatica del dispositivo. La scheda identifica inoltre la percentuale di dispositivi identificati.
- **Regole di risoluzione automatica** contiene l'elenco di regole eseguite durante l'esecuzione della risoluzione del dispositivo Fibre Channel. Si tratta di regole create per risolvere i dispositivi Fibre Channel non identificati.

• **Preferenze** fornisce le opzioni di configurazione utilizzate per personalizzare la risoluzione del dispositivo per l'ambiente in uso.

## **Prima di iniziare**

Prima di definire le regole per l'identificazione dei dispositivi, è necessario conoscere la configurazione dell'ambiente. Più informazioni sull'ambiente, più facile sarà l'identificazione dei dispositivi.

Devi rispondere a domande simili a quelle riportate di seguito per aiutarti a creare regole precise:

- Il tuo ambiente dispone di standard di denominazione per zone o host e quale percentuale di questi è accurata?
- L'ambiente utilizza un alias dello switch o uno storage e corrispondono al nome host?
- Con quale frequenza cambiano gli schemi di denominazione nel tuo ambiente?
- Ci sono state acquisizioni o fusioni che hanno introdotto diversi schemi di denominazione?

Dopo aver analizzato l'ambiente, dovresti essere in grado di identificare gli standard di denominazione esistenti che ci si può aspettare di incontrare in termini di affidabilità. Le informazioni raccolte potrebbero essere rappresentate graficamente in una figura simile alla seguente:

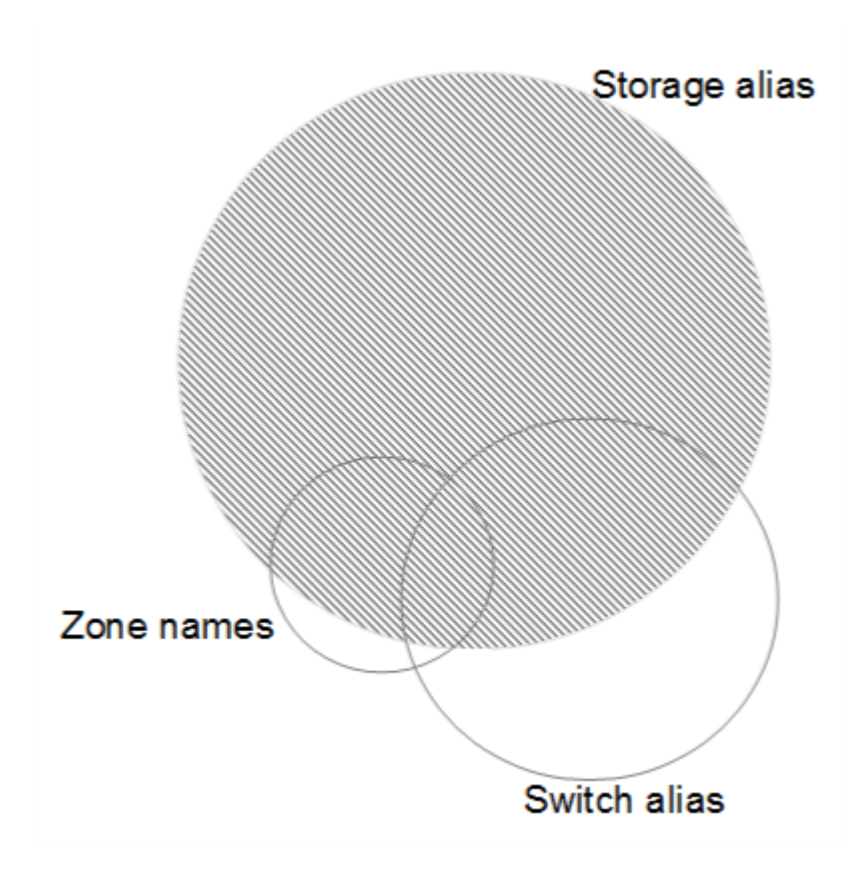

In questo esempio, il maggior numero di dispositivi è rappresentato in modo affidabile dagli alias dello storage. Le regole che identificano gli host che utilizzano gli alias dello storage devono essere scritte per prime, le regole che utilizzano gli alias switch devono essere scritte per poi essere scritte per prime e le ultime regole create devono utilizzare gli alias della zona. A causa della sovrapposizione dell'utilizzo di alias di zona e switch, alcune regole di alias dello storage potrebbero identificare dispositivi aggiuntivi, lasciando meno regole richieste per alias di zona e switch.

## **Procedura per l'identificazione dei dispositivi**

In genere, per identificare i dispositivi nell'ambiente in uso, si utilizza un workflow simile a quello riportato di seguito. L'identificazione è un processo iterativo e potrebbe richiedere più fasi di pianificazione e definizione delle regole.

- Ambiente di ricerca
- Regole del piano
- Creare/rivedere le regole
- Esaminare i risultati
- Creare regole aggiuntive o identificare manualmente i dispositivi
- Fatto

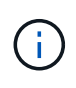

Se nell'ambiente sono presenti dispositivi non identificati (noti anche come dispositivi sconosciuti o generici) e successivamente si configura un'origine dati che li identifichi al momento del polling, questi non verranno più visualizzati o conteggiati come dispositivi generici.

Correlato[:"Creazione di regole di risoluzione dei dispositivi"](task_device_resolution_rules.html) ["Risoluzione del dispositivo Fibre Channel"](#page-7-0) ["Risoluzione del dispositivo IP"](#page-9-0) ["Impostazione delle preferenze di risoluzione del dispositivo"](#page-11-0)

## <span id="page-4-0"></span>**Regole di risoluzione dei dispositivi**

Vengono create regole di risoluzione dei dispositivi per identificare host, storage e nastri che non vengono identificati automaticamente da Cloud Insights. Le regole create consentono di identificare i dispositivi attualmente presenti nell'ambiente e i dispositivi simili man mano che vengono aggiunti all'ambiente.

## **Creazione di regole di risoluzione dei dispositivi**

Quando si creano regole, si inizia identificando l'origine delle informazioni su cui viene eseguita la regola, il metodo utilizzato per estrarre informazioni e se la ricerca DNS viene applicata ai risultati della regola.

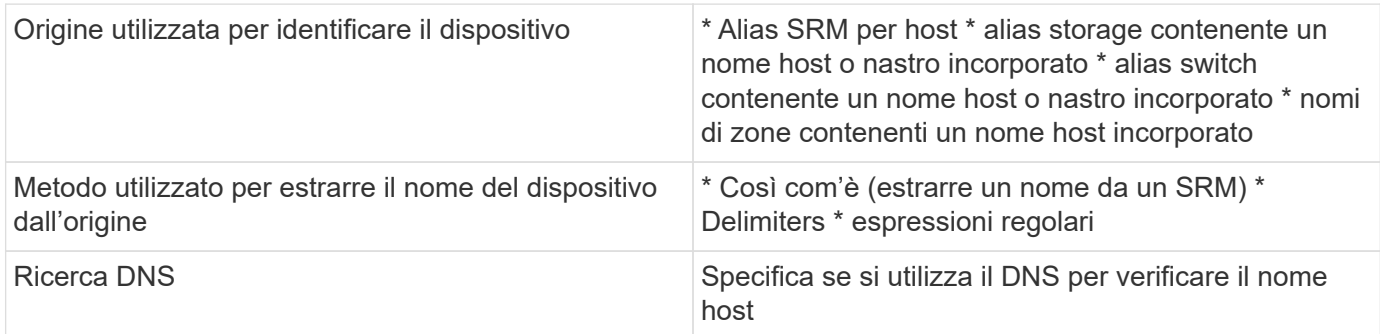

Le regole vengono create nella scheda regole di risoluzione automatica. I passaggi seguenti descrivono il processo di creazione delle regole.

#### **Procedura**

1. Fare clic su **Gestisci > risoluzione periferica**

#### 2. Nella scheda **regole di risoluzione automatica**, fare clic su **+ regola host** o **+ regola nastro**.

Viene visualizzata la schermata **Resolution Rule** (regola di risoluzione).

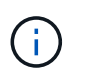

Fare clic sul collegamento *View Matching Criteria* per ottenere assistenza ed esempi per la creazione di espressioni regolari.

3. Nell'elenco **Type** (tipo), selezionare il dispositivo che si desidera identificare.

È possibile selezionare *host* o *Tape*.

4. Nell'elenco **Source** (origine), selezionare l'origine che si desidera utilizzare per identificare l'host.

A seconda dell'origine scelta, Cloud Insights visualizza la seguente risposta:

- a. **Zones** elenca le zone e il WWN che devono essere identificati da Cloud Insights.
- b. **SRM** elenca gli alias non identificati che devono essere identificati da Cloud Insights
- c. **Alias dello storage** elenca gli alias dello storage e il WWN che devono essere identificati da Cloud **Insights**
- d. **Switch alias** elenca gli alias dello switch che devono essere identificati da Cloud Insights
- 5. Nell'elenco **Method** (metodo), selezionare il metodo da utilizzare per identificare l'host.

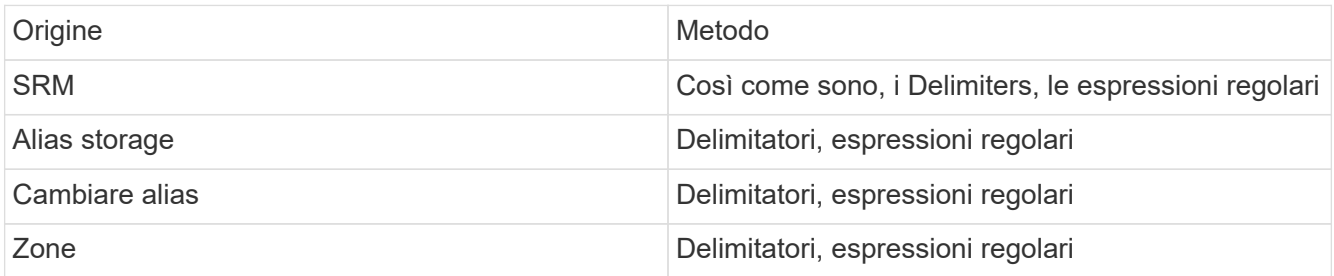

◦ Le regole che utilizzano i delimitatori richiedono i delimitatori e la lunghezza minima del nome host. La lunghezza minima del nome host è il numero di caratteri che Cloud Insights deve utilizzare per identificare un host. Cloud Insights esegue ricerche DNS solo per nomi host lunghi o più lunghi.

Per le regole che utilizzano i delimitatori, la stringa di input viene token dal delimitatore e viene creato un elenco di nomi host candidati creando diverse combinazioni del token adiacente. L'elenco viene quindi ordinato, dal più grande al più piccolo. Ad esempio, per un input squing di *vipsnq03\_hba3\_emc3\_12ep0*, l'elenco risulterà nel seguente:

- vipsnq03 hba3 emc3 12ep0
- vipsnq03\_hba3\_emc3
- hba3 emc3 12ep0
- vipsnq03\_hba3
- emc3 12ep0
- hba3 emc3
- vipsnq03
- 12p0
- emc3
- hba3
- Le regole che utilizzano espressioni regolari richiedono un'espressione regolare, il formato e la selezione della distinzione tra maiuscole e minuscole.
- 6. Fare clic su **Esegui AR** per eseguire tutte le regole oppure fare clic sulla freccia in basso nel pulsante per eseguire la regola creata (e qualsiasi altra regola creata dall'ultima esecuzione completa di AR).

I risultati dell'esecuzione della regola vengono visualizzati nella scheda **FC Identify**.

## **Avvio di un aggiornamento automatico della risoluzione del dispositivo**

Un aggiornamento della risoluzione del dispositivo commuta le modifiche manuali aggiunte dall'ultima esecuzione automatica della risoluzione del dispositivo. L'esecuzione di un aggiornamento può essere utilizzata per salvare ed eseguire solo le nuove voci manuali della configurazione della risoluzione del dispositivo. Non viene eseguita alcuna risoluzione completa del dispositivo.

#### **Procedura**

- 1. Accedere all'interfaccia utente Web di Cloud Insights.
- 2. Fare clic su **Gestisci > risoluzione periferica**
- 3. Nella schermata **Device Resolution** (risoluzione periferica), fare clic sulla freccia verso il basso nel pulsante **Run AR** (Esegui AR\*).
- 4. Fare clic su **Aggiorna** per avviare l'aggiornamento.

### **Identificazione manuale basata su regole**

Questa funzione viene utilizzata nei casi speciali in cui si desidera eseguire una regola specifica o un elenco di regole (con o senza un riordinamento singolo) per risolvere host, dispositivi di storage e nastri sconosciuti.

#### **Prima di iniziare**

Sono presenti diversi dispositivi non identificati e più regole che consentono di identificare correttamente altri dispositivi.

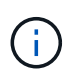

Se l'origine contiene solo una parte del nome di un host o di un dispositivo, utilizzare una regola di espressione regolare e formattarla per aggiungere il testo mancante.

#### **Procedura**

- 1. Accedere all'interfaccia utente Web di Cloud Insights.
- 2. Fare clic su **Gestisci > risoluzione periferica**
- 3. Fare clic sulla scheda **Fibre Channel Identify**.

Il sistema visualizza i dispositivi insieme al relativo stato di risoluzione.

- 4. Selezionare più dispositivi non identificati.
- 5. Fare clic su **azioni in blocco** e selezionare **set host resolution** (Imposta risoluzione host) o **set tape resolution** (Imposta risoluzione nastro).

Il sistema visualizza la schermata Identify (identificazione) che contiene un elenco di tutte le regole che hanno identificato correttamente i dispositivi.

6. Modificare l'ordine delle regole in un ordine che soddisfi le proprie esigenze.

L'ordine delle regole viene modificato nella schermata Identify (identificazione), ma non globalmente.

7. Selezionare il metodo più adatto alle proprie esigenze.

Cloud Insights esegue il processo di risoluzione dell'host nell'ordine in cui vengono visualizzati i metodi, iniziando da quelli in alto.

Quando si incontrano le regole applicabili, i nomi delle regole vengono visualizzati nella colonna rules (regole) e identificati come manual (manuale).

Correlato[:"Risoluzione del dispositivo Fibre Channel"](task_device_resolution_fibre_channel.html) ["Risoluzione del dispositivo IP"](#page-9-0) ["Impostazione delle preferenze di risoluzione del dispositivo"](#page-11-0)

## <span id="page-7-0"></span>**Risoluzione del dispositivo Fibre Channel**

La schermata Fibre Channel Identify (identificazione Fibre Channel) visualizza il WWN e il WWPN dei dispositivi Fibre Channel i cui host non sono stati identificati dalla risoluzione automatica dei dispositivi. Lo schermo visualizza anche tutti i dispositivi che sono stati risolti con la risoluzione manuale del dispositivo.

I dispositivi che sono stati risolti mediante risoluzione manuale contengono lo stato *OK* e identificano la regola utilizzata per identificare il dispositivo. I dispositivi mancanti hanno uno stato di *Unidentified*. I dispositivi specificamente esclusi dall'identificazione hanno lo stato *excluded*. La copertura totale per l'identificazione dei dispositivi è riportata in questa pagina.

È possibile eseguire operazioni in blocco selezionando più periferiche sul lato sinistro della schermata Fibre Channel Identify (identificazione Fibre Channel). È possibile eseguire azioni su un singolo dispositivo passando il mouse su un dispositivo e selezionando i pulsanti *Identify* o *UnIdentify* all'estrema destra dell'elenco.

Il collegamento *Total Coverage* visualizza un elenco del numero di dispositivi identificati/numero di dispositivi disponibili per la configurazione:

- Alias SRM
- Alias storage
- Cambiare alias
- Zone
- Definito dall'utente

### **Aggiunta manuale di un dispositivo Fibre Channel**

È possibile aggiungere manualmente un dispositivo Fibre Channel a Cloud Insights utilizzando la funzione *aggiunta manuale* disponibile nella scheda identificazione Fibre Channel per la risoluzione del dispositivo. Questo processo potrebbe essere utilizzato per la pre-identificazione di un dispositivo che si prevede venga scoperto in futuro.

#### **Prima di iniziare**

Per aggiungere correttamente un identificativo del dispositivo al sistema, è necessario conoscere l'indirizzo WWN o IP e il nome del dispositivo.

#### **A proposito di questa attività**

È possibile aggiungere manualmente un host, uno storage, un nastro o un dispositivo Fibre Channel sconosciuto.

#### **Procedura**

- 1. Accedere all'interfaccia utente Web di Cloud Insights
- 2. Fare clic su **Gestisci > risoluzione periferica**
- 3. Fare clic sulla scheda **Fibre Channel Identify**.
- 4. Fare clic sul pulsante **Aggiungi**.

Viene visualizzata la finestra di dialogo **Add Device** (Aggiungi dispositivo)

5. Immettere il numero WWN o l'indirizzo IP, il nome della periferica e selezionare il tipo di periferica.

Il dispositivo inserito viene aggiunto all'elenco dei dispositivi nella scheda Fibre Channel Identify (identificazione Fibre Channel). La regola è identificata come *Manuale*.

### **Importazione dell'identificativo del dispositivo Fibre Channel da un file .CSV**

È possibile importare manualmente l'identificazione del dispositivo Fibre Channel nella risoluzione del dispositivo Cloud Insights utilizzando un elenco di dispositivi in un file .CSV.

1. Prima di iniziare

È necessario disporre di un file .CSV formattato correttamente per importare gli identificatori dei dispositivi direttamente nella risoluzione dei dispositivi. Il file .CSV per le periferiche Fibre Channel richiede le seguenti informazioni:

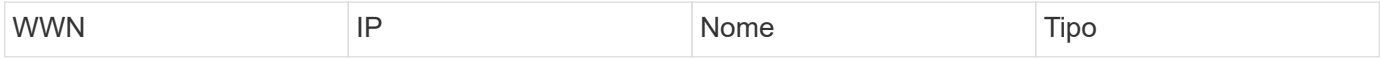

I campi dati devono essere racchiusi tra virgolette, come mostrato nell'esempio seguente.

```
"WWN","IP","Name","Type"
"WWN:2693","ADDRESS2693|IP2693","NAME-2693","HOST"
"WWN:997","ADDRESS997|IP997","NAME-997","HOST"
"WWN:1860","ADDRESS1860|IP1860","NAME-1860","HOST"
```
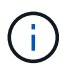

Come procedura consigliata, si consiglia di esportare prima le informazioni di identificazione Fibre Channel in un file .CSV, apportare le modifiche desiderate in tale file e quindi importarlo nuovamente in Fibre Channel Identify. In questo modo, le colonne previste sono presenti e nell'ordine corretto.

Per importare le informazioni di identificazione Fibre Channel:

- 1. Accedere all'interfaccia utente Web di Cloud Insights.
- 2. Fare clic su **Gestisci > risoluzione periferica**
- 3. Selezionare la scheda **Fibre Channel Identify**.
- 4. Fare clic sul pulsante **identifica > identifica dal file**.
- 5. Accedere alla cartella contenente i file .CSV da importare e selezionare il file desiderato.

I dispositivi immessi vengono aggiunti all'elenco dei dispositivi nella scheda Fibre Channel Identify (identificazione Fibre Channel). La "regola" è identificata come Manuale.

### **Esportazione degli identificatori dei dispositivi Fibre Channel in un file .CSV**

È possibile esportare gli identificativi dei dispositivi Fibre Channel esistenti in un file .CSV dalla funzione di risoluzione dei dispositivi Cloud Insights. È possibile esportare un identificativo del dispositivo in modo da poterlo modificare e quindi importarlo nuovamente in Cloud Insights, dove viene utilizzato per identificare i dispositivi simili a quelli che corrispondono originariamente all'identificativo esportato.

#### **A proposito di questa attività**

Questo scenario può essere utilizzato quando le periferiche hanno attributi simili che possono essere facilmente modificati nel file .CSV e quindi reimportati nel sistema.

Quando si esporta l'identificazione di un dispositivo Fibre Channel in un file .CSV, il file contiene le seguenti informazioni nell'ordine indicato:

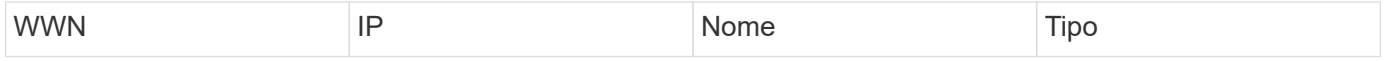

#### **Procedura**

- 1. Accedere all'interfaccia utente Web di Cloud Insights.
- 2. Fare clic su **Gestisci > risoluzione periferica**
- 3. Selezionare la scheda **Fibre Channel Identify**.
- 4. Selezionare il dispositivo Fibre Channel o i dispositivi di cui si desidera esportare l'identificativo.
- 5. Fare clic su **Export** (Esporta) **pulsante**.

Selezionare se aprire il file .CSV o salvarlo.

Correlato[:"Risoluzione del dispositivo IP"](task_device_resolution_ip.html) ["Creazione di regole di risoluzione dei dispositivi"](#page-4-0) ["Impostazione delle preferenze di risoluzione del dispositivo"](#page-11-0)

## <span id="page-9-0"></span>**Risoluzione del dispositivo IP**

La schermata IP Identify (identificazione IP) visualizza tutte le condivisioni iSCSI e CIFS o NFS identificate dalla risoluzione automatica del dispositivo o dalla risoluzione manuale del dispositivo. Vengono visualizzati anche i dispositivi non identificati. La schermata include l'indirizzo IP, il nome, lo stato, il nodo iSCSI e il nome di condivisione dei dispositivi. Viene visualizzata anche la percentuale di dispositivi identificati correttamente.

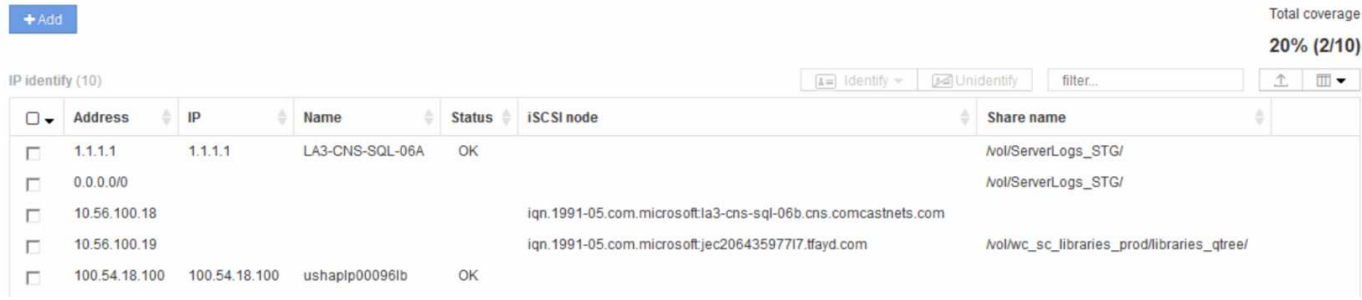

## **Aggiunta manuale di dispositivi IP**

È possibile aggiungere manualmente un dispositivo IP a Cloud Insights utilizzando la funzione di aggiunta manuale disponibile nella schermata di identificazione IP.

#### **Procedura**

- 1. Accedere all'interfaccia utente Web di Cloud Insights.
- 2. Fare clic su **Gestisci > risoluzione del dispositivo**
- 3. Fare clic sulla scheda **IP Address Identify** (identificazione indirizzo IP).
- 4. Fare clic sul pulsante **Aggiungi**.

Viene visualizzata la finestra di dialogo Add Device (Aggiungi dispositivo)

5. Immettere l'indirizzo, l'indirizzo IP e un nome di periferica univoco.

#### **Risultato**

Il dispositivo inserito viene aggiunto all'elenco dei dispositivi nella scheda IP Address Identify (identificazione indirizzo IP).

### **Importazione dell'identificativo del dispositivo IP da un file .CSV**

È possibile importare manualmente gli identificatori dei dispositivi IP nella funzione risoluzione periferica utilizzando un elenco di identificatori dei dispositivi in un file .CSV.

1. Prima di iniziare

È necessario disporre di un file .CSV formattato correttamente per importare gli identificatori dei dispositivi direttamente nella funzione risoluzione periferica. Il file .CSV per i dispositivi IP richiede le seguenti informazioni:

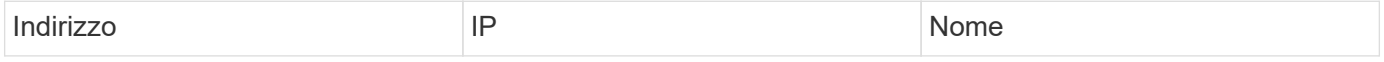

I campi dati devono essere racchiusi tra virgolette, come mostrato nell'esempio seguente.

```
"Address","IP","Name"
"ADDRESS6447","IP6447","NAME-6447"
"ADDRESS3211","IP3211","NAME-3211"
"ADDRESS593","IP593","NAME-593"
```
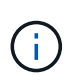

Come procedura consigliata, si consiglia di esportare prima le informazioni di identificazione dell'indirizzo IP in un file .CSV, apportare le modifiche desiderate in tale file, quindi importare nuovamente il file in IP Address Identify (identificazione indirizzo IP). In questo modo, le colonne previste sono presenti e nell'ordine corretto.

## **Esportazione dell'identificazione del dispositivo IP in un file .CSV**

È possibile esportare gli identificativi dei dispositivi IP esistenti in un file .CSV dalla funzione di risoluzione dei dispositivi Cloud Insights. È possibile esportare un identificativo del dispositivo in modo da poterlo modificare e quindi importarlo nuovamente in Cloud Insights, dove viene utilizzato per identificare i dispositivi simili a quelli che corrispondono originariamente all'identificativo esportato.

#### **A proposito di questa attività**

1. Questo scenario può essere utilizzato quando le periferiche hanno attributi simili che possono essere facilmente modificati nel file .CSV e quindi reimportati nel sistema.

Quando si esporta un identificativo del dispositivo IP in un file .CSV, il file contiene le seguenti informazioni nell'ordine indicato:

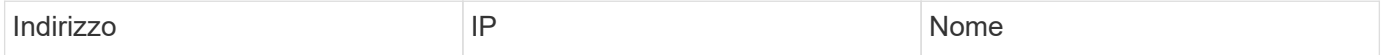

#### **Procedura**

- 1. Accedere all'interfaccia utente Web di Cloud Insights.
- 2. Fare clic su **Gestisci > risoluzione periferica**
- 3. Selezionare la scheda **IP Address Identify** (identificazione indirizzo IP).
- 4. Selezionare il dispositivo IP o i dispositivi di cui si desidera esportare l'identificativo.
- 5. Fare clic su **Export** (Esporta) **pulsante**.

Selezionare se aprire il file .CSV o salvarlo.

Correlato[:"Risoluzione del dispositivo Fibre Channel"](task_device_resolution_fibre_channel.html) ["Creazione di regole di risoluzione dei dispositivi"](#page-4-0) ["Impostazione delle preferenze di risoluzione del dispositivo"](#page-11-0)

## <span id="page-11-0"></span>**Impostazione delle opzioni nella scheda Preferenze**

La scheda Device resolution preferences (Preferenze risoluzione dispositivo) consente di creare una pianificazione di risoluzione automatica, specificare i vender di storage e nastri da includere o escludere dall'identificazione e impostare le opzioni di ricerca DNS.

### **Pianificazione automatica della risoluzione**

Un programma di risoluzione automatica può specificare quando eseguire la risoluzione automatica del dispositivo:

Opzione **Descrizione** 

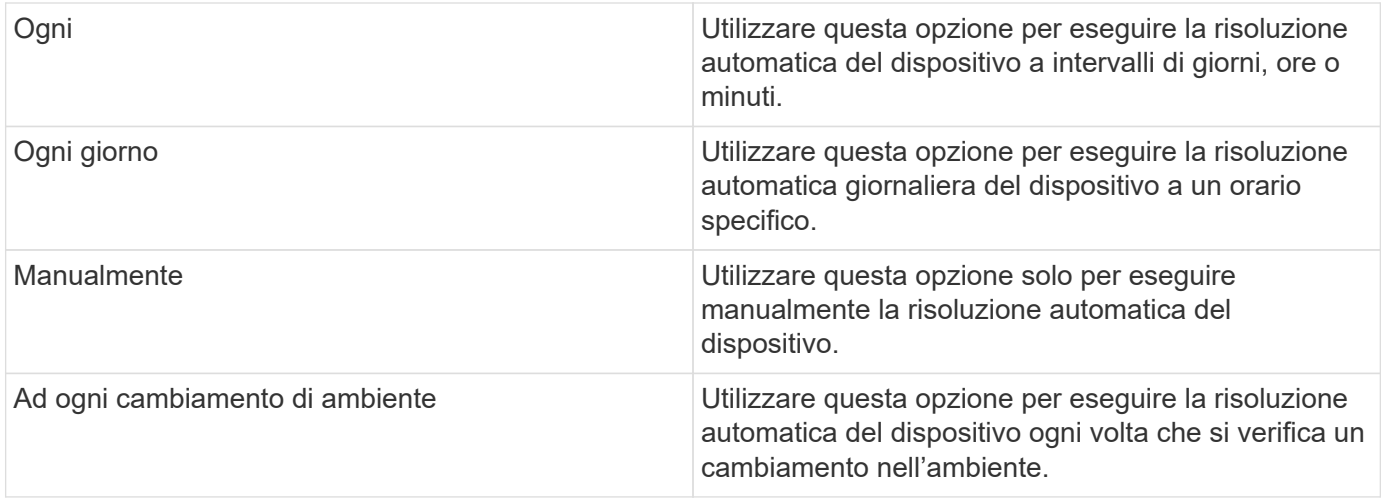

Se si specifica *manually*, la risoluzione automatica notturna del dispositivo viene disattivata.

## **Opzioni di elaborazione DNS**

Le opzioni di elaborazione DNS consentono di selezionare le seguenti funzioni:

- Quando l'elaborazione dei risultati della ricerca DNS è attivata, è possibile aggiungere un elenco di nomi DNS da aggiungere ai dispositivi risolti.
- È possibile selezionare Auto resolution of IPs (risoluzione automatica degli IP): Per abilitare la risoluzione automatica degli host per gli iniziatori iSCSI e gli host che accedono alle condivisioni NFS utilizzando la ricerca DNS. Se non viene specificato, viene eseguita solo la risoluzione basata su FC.
- È possibile scegliere di consentire i caratteri di sottolineatura nei nomi host e di utilizzare un alias "connesso a" invece dell'alias della porta standard nei risultati.

#### **Inclusi o esclusi vendor di storage e nastri specifici**

È possibile includere o escludere vendor di storage e nastri specifici per la risoluzione automatica. È possibile escludere vendor specifici se, ad esempio, si sa che un host specifico diventerà un host legacy e dovrebbe essere escluso dal nuovo ambiente. Puoi anche aggiungere di nuovo i vendor che hai precedentemente escluso, ma che non vuoi più escludere.

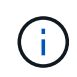

Le regole di risoluzione dei dispositivi per i nastri funzionano solo per i WWN in cui il fornitore per quel WWN è impostato su *incluso come solo nastro* nelle preferenze del vendor.

Vedere anche: ["Esempi di espressioni regolari"](#page-12-0)

## <span id="page-12-0"></span>**Esempi di espressioni regolari**

Se è stato selezionato l'approccio alle espressioni regolari come strategia di denominazione di origine, è possibile utilizzare gli esempi di espressioni regolari come guide per le proprie espressioni utilizzate nei metodi di risoluzione automatica di Cloud Insights.

### **Formattazione delle espressioni regolari**

Quando si creano espressioni regolari per la risoluzione automatica di Cloud Insights, è possibile configurare il formato di output immettendo i valori in un campo denominato *FORMAT*.

L'impostazione predefinita è 1, il che significa che il nome di una zona che corrisponde all'espressione regolare viene sostituito dal contenuto della prima variabile creata dall'espressione regolare. In un'espressione regolare, i valori delle variabili vengono creati dalle istruzioni tra parentesi. Se si verificano più istruzioni tra parentesi, le variabili vengono referenziate numericamente, da sinistra a destra. Le variabili possono essere utilizzate nel formato di output in qualsiasi ordine. Il testo costante può anche essere inserito nell'output, aggiungendolo al campo DEL FORMATO.

Ad esempio, per questa convenzione di denominazione delle zone potrebbero essere presenti i seguenti nomi di zona:

[Zone number]\_[data center]\_[hostname]\_[device type]\_[interface number]

- \* S123\_Miami\_hostname1\_filer\_FC1
- \* S14\_Tampa\_hostname2\_switch\_FC4
- \* S3991\_Boston\_hostname3\_windows2K\_FC0
- \* S44 Raleigh hostname4 solaris FC1

Inoltre, è possibile che l'output sia nel seguente formato:

```
 [hostname]-[data center]-[device type]
A tale scopo, è necessario acquisire i campi nome host, data center e tipo
di dispositivo nelle variabili e utilizzarli nell'output. La seguente
espressione regolare consente di eseguire questa operazione:
```

```
.*? ([a-zA-Z0-9]+) ([a-zA-Z0-9]+) ([a-zA-Z0-9]+).*
Poiché sono presenti tre gruppi di parentesi, le variabili 1, 2 e 3
vengono popolate.
```
È quindi possibile utilizzare il seguente formato per ricevere l'output nel formato preferito:

```
\2-\1-\3L'output sarà il seguente:
```
hostname1-Miami-filer hostname2-Tampa-switch hostname3-Boston-windows2K hostname4-Raleigh-solaris

I trattini tra le variabili forniscono un esempio di testo costante inserito nell'output formattato.

## **Esempi**

#### **Esempio 1 che mostra i nomi delle zone**

In questo esempio, si utilizza l'espressione regolare per estrarre un nome host dal nome della zona. È possibile creare un'espressione regolare se si dispone di un'espressione simile ai seguenti nomi di zona:

- S0032\_myComputer1Name-HBA0
- S0434\_myComputer1Name-HBA1
- S0432 myComputer1Name-HBA3

L'espressione regolare che è possibile utilizzare per acquisire il nome host è:

```
S[0-9] + ([a-zA-Z0-9]*)[-]HBA[0-9]
```

```
Il risultato è una corrispondenza di tutte le zone che iniziano con S
seguite da qualsiasi combinazione di cifre , seguite da un carattere di
sottolineatura, dal nome host alfanumerico (myComputer1Name), da un
carattere di sottolineatura o trattino, dalle lettere maiuscole HBA e da
una singola cifra (0-9). Il solo nome host è memorizzato nella variabile *
1*.
```
L'espressione regolare può essere suddivisa nei suoi componenti:

- "S" rappresenta il nome della zona e inizia l'espressione. Corrisponde solo a una "S" all'inizio del nome della zona.
- I caratteri [0-9] tra parentesi indicano che la seguente "S" deve essere una cifra compresa tra 0 e 9, inclusi.
- Il segno + indica che l'occorrenza delle informazioni tra parentesi precedenti deve essere 1 o più volte.
- (Carattere di sottolineatura) significa che le cifre dopo S devono essere immediatamente seguite da un carattere di sottolineatura nel nome della zona. In questo esempio, la convenzione di denominazione delle zone utilizza il carattere di sottolineatura per separare il nome della zona dal nome host.
- Dopo il carattere di sottolineatura richiesto, le parentesi indicano che il modello contenuto in verrà memorizzato nella variabile 1.
- I caratteri tra parentesi [a-za-Z0-9] indicano che i caratteri corrispondenti sono tutte lettere (indipendentemente dal maiuscolo/minuscolo) e numeri.
- Il simbolo \* (asterisco) che segue le parentesi indica che i caratteri tra parentesi si verificano 0 o più volte.
- I caratteri tra parentesi [\_-] (sottolineatura e trattino) indicano che il modello alfanumerico deve essere seguito da un trattino basso o un trattino.
- Le lettere HBA nell'espressione regolare indicano che questa sequenza esatta di caratteri deve essere presente nel nome della zona.
- Il set finale di caratteri tra parentesi [0-9] corrisponde a una singola cifra compresa tra 0 e 9.

#### **Esempio 2**

In questo esempio, saltare fino al primo carattere di sottolineatura "*", quindi abbinare e e tutto ciò che segue fino al secondo "*", quindi saltare tutto ciò che segue.

**ZONA:** Z\_E2FHDBS01\_E1NETAPP

#### **Nome host:** E2FHDBS01

**RegExp:** .**?***(E.***?)**.\*?

#### **Esempio 3**

Le parentesi "( )" intorno all'ultima sezione dell'espressione regolare (di seguito) identificano quale parte è il nome host. Se si desidera che VSAN3 sia il nome host, si tratterebbe di: ([a-za-Z0-9]).\*

**ZONA:** A\_VSAN3\_SR48KENT\_A\_CX2578\_SPA0

**Nome host:** SR48KENT

```
RegExp: _[a-za-Z0-9]+_([a-za-Z0-9]).*
```
#### **Esempio 4 che mostra un modello di denominazione più complicato**

È possibile creare un'espressione regolare se si dispone di un'espressione simile ai seguenti nomi di zona:

- MyComputerName123-HBA1\_Symm1\_FA3
- MyComputerName123-HBA2\_Symm1\_FA5
- MyComputerName123-HBA3 Symm1 FA7

L'espressione regolare che è possibile utilizzare per acquisire questi elementi è:

```
([a-zA-Z0-9]*).*
La variabile conterrà solo myComputerName123 dopo essere stata valutata
da questa espressione.
```
L'espressione regolare può essere suddivisa nei suoi componenti:

- Le parentesi indicano che il modello contenuto in verrà memorizzato nella variabile 1.
- I caratteri tra parentesi [a-za-Z0-9] indicano che qualsiasi lettera (indipendentemente dal caso) o cifra corrisponde.
- Il simbolo \* (asterisco) che segue le parentesi indica che i caratteri tra parentesi si verificano 0 o più volte.
- Il carattere \_ (carattere di sottolineatura) nell'espressione regolare indica che il nome della zona deve avere un carattere di sottolineatura immediatamente dopo la stringa alfanumerica associata dalle parentesi precedenti.
- Il . (punto) corrisponde a qualsiasi carattere (carattere jolly).
- Il simbolo \* (asterisco) indica che il carattere jolly del punto precedente può verificarsi 0 o più volte.

In altre parole, la combinazione .\* indica qualsiasi carattere, qualsiasi numero di volte.

#### **Esempio 5 che mostra i nomi delle zone senza schema**

È possibile creare un'espressione regolare se si dispone di un'espressione simile ai seguenti nomi di zona:

• MyComputerName HBA1 Symm1 FA1

• MyComputerName123 HBA1 Symm1 FA1

L'espressione regolare che è possibile utilizzare per acquisire questi elementi è:

```
(**) .*La variabile conterrà MyComputerName (nel primo esempio di nome di zona)
o _myComputerName123_ (nell'esempio di nome della seconda zona). Questa
espressione regolare corrisponde quindi a tutto ciò che precede il primo
carattere di sottolineatura.
```
L'espressione regolare può essere suddivisa nei suoi componenti:

- Le parentesi indicano che il modello contenuto in verrà memorizzato nella variabile 1.
- Il simbolo .\* (punto asterisco) corrisponde a qualsiasi carattere, qualsiasi numero di volte.
- Il simbolo \* (asterisco) che segue le parentesi indica che i caratteri tra parentesi si verificano 0 o più volte.
- Il ? il carattere rende la partita non avida. Questo costringe l'IT a interrompere la corrispondenza al primo underscore, piuttosto che all'ultimo.
- I caratteri \_.\* corrispondono al primo carattere di sottolineatura trovato e a tutti i caratteri che lo seguono.

#### **Esempio 6 che mostra i nomi dei computer con un modello**

È possibile creare un'espressione regolare se si dispone di un'espressione simile ai seguenti nomi di zona:

- Storage1\_Switch1\_myComputerName123A\_A1\_FC1
- Storage2\_Switch2\_myComputerName123B\_A2\_FC2
- Storage3 Switch3 myComputerName123T A3 FC3

L'espressione regolare che è possibile utilizzare per acquisire questi elementi è:

```
.*? .*? ([a-zA-Z0-9]*[ABT]) .*
Poiché la convenzione di denominazione delle zone ha un modello più ampio,
è possibile utilizzare l'espressione di cui sopra, che corrisponde a tutte
le istanze di un nome host (MyComputerName nell'esempio) che termina con
A, a B o a T, inserendo tale nome host nella variabile 1.
```
L'espressione regolare può essere suddivisa nei suoi componenti:

- Il simbolo .\* (punto asterisco) corrisponde a qualsiasi carattere, qualsiasi numero di volte.
- Il ? il carattere rende la partita non avida. Questo costringe l'IT a interrompere la corrispondenza al primo underscore, piuttosto che all'ultimo.
- Il carattere di sottolineatura corrisponde al primo carattere di sottolineatura nel nome della zona.
- Pertanto, la prima combinazione di .\*?\_ corrisponde ai caratteri storage1\_ nell'esempio del nome della prima zona.
- La seconda combinazione .\*?\_ si comporta come la prima, ma corrisponde a Switch1\_ nell'esempio del nome della prima zona.
- Le parentesi indicano che il modello contenuto in verrà memorizzato nella variabile 1.
- I caratteri tra parentesi [a-za-Z0-9] indicano che qualsiasi lettera (indipendentemente dal caso) o cifra corrisponde.
- Il simbolo \* (asterisco) che segue le parentesi indica che i caratteri tra parentesi si verificano 0 o più volte.
- I caratteri tra parentesi nell'espressione regolare [ABT] corrispondono a un singolo carattere nel nome della zona che deve essere A, B o T.
- Il \_ (carattere di sottolineatura) che segue le parentesi indica che la corrispondenza del carattere [ABT] deve essere seguita da un carattere di sottolineatura.
- Il simbolo .\* (punto asterisco) corrisponde a qualsiasi carattere, qualsiasi numero di volte.

Di conseguenza, la variabile 1 contiene una stringa alfanumerica che:

- è stato preceduto da un numero di caratteri alfanumerici e da due caratteri di sottolineatura
- seguito da un carattere di sottolineatura (e da un numero qualsiasi di caratteri alfanumerici)
- Aveva un carattere finale di A, B o T, prima del terzo trattino di sottolineatura.

#### **Esempio 7**

**Zona:** myComputerName123\_HBA1\_Symm1\_FA1

**Nome host:** myComputerName123

**RegExp:** ([a-za-Z0-9]+)\_.\*

#### **Esempio 8**

Questo esempio trova tutto prima del primo \_.

Zona: MyComputerName\_HBA1\_Symm1\_FA1

MyComputerName123\_HBA1\_Symm1\_FA1

Nome host: MyComputerName

Regexp: (.**?)\_.**

#### **Esempio 9**

Questo esempio trova tutto dopo il primo e fino al secondo.

**Zona:** Z\_MyComputerName\_StorageName

**Nome host:** Nome computer

**RegExp:** .**?***(.***?)**.\*?

#### **Esempio 10**

Questo esempio estrae "MyComputerName123" dagli esempi di zona.

**Zona:** storage1\_Switch1\_MyComputerName123A\_A1\_FC1

Storage2\_Switch2\_MyComputerName123B\_A2\_FC2

Storage3\_Switch3\_MyComputerName123T\_A3\_FC3

**Nome host:** MyComputerName123

**RegExp:** .**?***.***?**([a-za-Z0-9]+)**[ABT]\_.**

**Esempio 11**

**Zona:** storage1\_Switch1\_MyComputerName123A\_A1\_FC1

**Nome host:** MyComputerName123A

**RegExp:** .**?***.***?**([a-za-z0-9]+)*.\*?*

#### **Esempio 12**

Il simbolo ^ (circonflesso o accento circonflesso) **all'interno delle parentesi quadre** nega l'espressione, ad esempio [^FF] indica qualsiasi cosa tranne F maiuscola o minuscola, mentre [^a-z] indica tutto tranne a-z minuscola e, nel caso precedente, qualsiasi cosa tranne \_. L'istruzione format aggiunge "-" al nome host di output.

**Zona:** mhs\_apps44\_d\_A\_10a0\_0429

**Nome host:** mhs-apps44-d

**RegExp:** () ([AB]).\*formato in Cloud Insights:[^\_] () ([^\_]).\*formato in Cloud Insights

#### **Esempio 13**

In questo esempio, l'alias dello storage è delimitato da "" e l'espressione deve utilizzare "" per definire che la stringa è effettivamente utilizzata e che non fanno parte dell'espressione stessa.

**Storage Alias:** host/E2DOC01C1/E2DOC01N1

**Nome host:** E2DOC01N1

**RegExp:**.**?(.**?)

**Esempio 14**

Questo esempio estrae "PD-RV-W-ad-2" dagli esempi di zona.

**ZONA:** PD\_D-PD-RV-W-AD-2\_01

**NOME HOST:** PD-RV-W-AD-2

**RegExp:** -(.\*-).\*

**Esempio 15**

In questo caso, l'impostazione del formato aggiunge "US-BV-" al nome host.

**ZONA:** SRV\_USBVM11\_F1

**NOME HOST:** US-BV-M11

## **RegExp:** SRV\_USBV([A-Za-z0-9]+)\_F[12]

Formato: \* US-BV-

#### **Informazioni sul copyright**

Copyright © 2024 NetApp, Inc. Tutti i diritti riservati. Stampato negli Stati Uniti d'America. Nessuna porzione di questo documento soggetta a copyright può essere riprodotta in qualsiasi formato o mezzo (grafico, elettronico o meccanico, inclusi fotocopie, registrazione, nastri o storage in un sistema elettronico) senza previo consenso scritto da parte del detentore del copyright.

Il software derivato dal materiale sottoposto a copyright di NetApp è soggetto alla seguente licenza e dichiarazione di non responsabilità:

IL PRESENTE SOFTWARE VIENE FORNITO DA NETAPP "COSÌ COM'È" E SENZA QUALSIVOGLIA TIPO DI GARANZIA IMPLICITA O ESPRESSA FRA CUI, A TITOLO ESEMPLIFICATIVO E NON ESAUSTIVO, GARANZIE IMPLICITE DI COMMERCIABILITÀ E IDONEITÀ PER UNO SCOPO SPECIFICO, CHE VENGONO DECLINATE DAL PRESENTE DOCUMENTO. NETAPP NON VERRÀ CONSIDERATA RESPONSABILE IN ALCUN CASO PER QUALSIVOGLIA DANNO DIRETTO, INDIRETTO, ACCIDENTALE, SPECIALE, ESEMPLARE E CONSEQUENZIALE (COMPRESI, A TITOLO ESEMPLIFICATIVO E NON ESAUSTIVO, PROCUREMENT O SOSTITUZIONE DI MERCI O SERVIZI, IMPOSSIBILITÀ DI UTILIZZO O PERDITA DI DATI O PROFITTI OPPURE INTERRUZIONE DELL'ATTIVITÀ AZIENDALE) CAUSATO IN QUALSIVOGLIA MODO O IN RELAZIONE A QUALUNQUE TEORIA DI RESPONSABILITÀ, SIA ESSA CONTRATTUALE, RIGOROSA O DOVUTA A INSOLVENZA (COMPRESA LA NEGLIGENZA O ALTRO) INSORTA IN QUALSIASI MODO ATTRAVERSO L'UTILIZZO DEL PRESENTE SOFTWARE ANCHE IN PRESENZA DI UN PREAVVISO CIRCA L'EVENTUALITÀ DI QUESTO TIPO DI DANNI.

NetApp si riserva il diritto di modificare in qualsiasi momento qualunque prodotto descritto nel presente documento senza fornire alcun preavviso. NetApp non si assume alcuna responsabilità circa l'utilizzo dei prodotti o materiali descritti nel presente documento, con l'eccezione di quanto concordato espressamente e per iscritto da NetApp. L'utilizzo o l'acquisto del presente prodotto non comporta il rilascio di una licenza nell'ambito di un qualche diritto di brevetto, marchio commerciale o altro diritto di proprietà intellettuale di NetApp.

Il prodotto descritto in questa guida può essere protetto da uno o più brevetti degli Stati Uniti, esteri o in attesa di approvazione.

LEGENDA PER I DIRITTI SOTTOPOSTI A LIMITAZIONE: l'utilizzo, la duplicazione o la divulgazione da parte degli enti governativi sono soggetti alle limitazioni indicate nel sottoparagrafo (b)(3) della clausola Rights in Technical Data and Computer Software del DFARS 252.227-7013 (FEB 2014) e FAR 52.227-19 (DIC 2007).

I dati contenuti nel presente documento riguardano un articolo commerciale (secondo la definizione data in FAR 2.101) e sono di proprietà di NetApp, Inc. Tutti i dati tecnici e il software NetApp forniti secondo i termini del presente Contratto sono articoli aventi natura commerciale, sviluppati con finanziamenti esclusivamente privati. Il governo statunitense ha una licenza irrevocabile limitata, non esclusiva, non trasferibile, non cedibile, mondiale, per l'utilizzo dei Dati esclusivamente in connessione con e a supporto di un contratto governativo statunitense in base al quale i Dati sono distribuiti. Con la sola esclusione di quanto indicato nel presente documento, i Dati non possono essere utilizzati, divulgati, riprodotti, modificati, visualizzati o mostrati senza la previa approvazione scritta di NetApp, Inc. I diritti di licenza del governo degli Stati Uniti per il Dipartimento della Difesa sono limitati ai diritti identificati nella clausola DFARS 252.227-7015(b) (FEB 2014).

#### **Informazioni sul marchio commerciale**

NETAPP, il logo NETAPP e i marchi elencati alla pagina<http://www.netapp.com/TM> sono marchi di NetApp, Inc. Gli altri nomi di aziende e prodotti potrebbero essere marchi dei rispettivi proprietari.